# **Item no: 935785 – Scandlight DMX Controller PRO USER MANUAL**

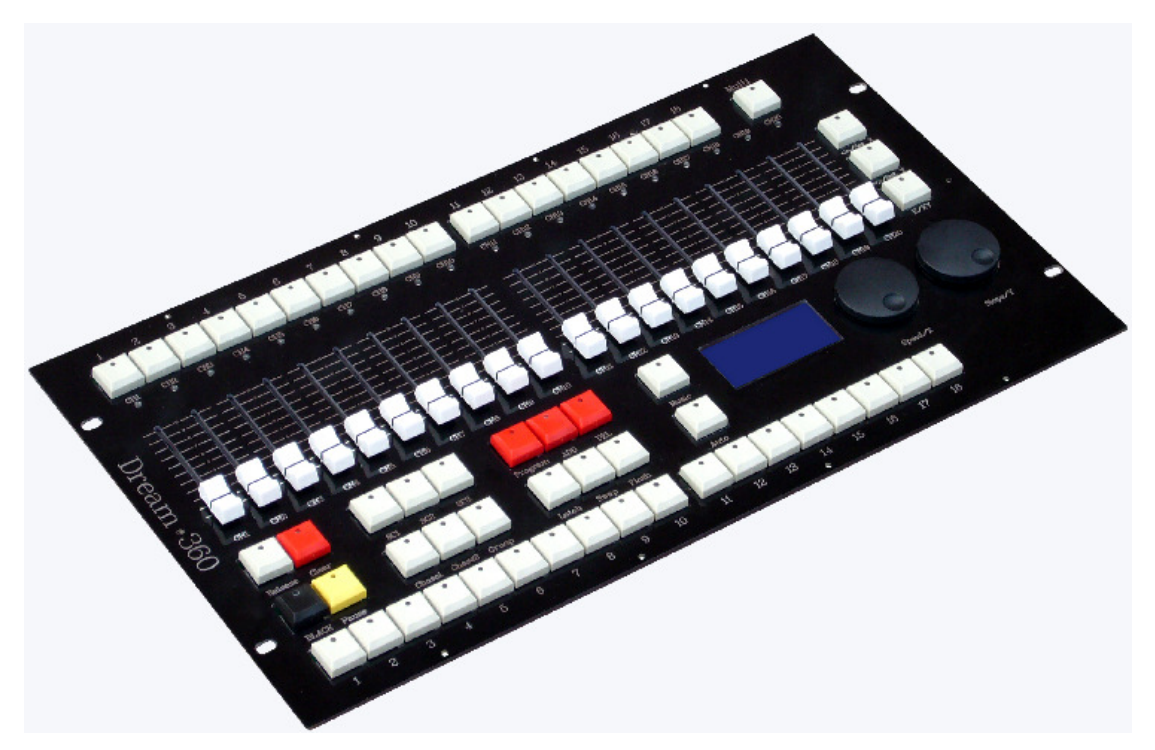

### **Features**

360 DMX channels

Control 18 units, each with up to 20 channels

54 separate scenes run simultaneously

- 36 programs (no shared scenes) run simultaneously and be controlled separately, with adjustable time and slope for each step.
- 18 program groups run simultaneously. Each group consists up to 36 steps, and each step is with 36 programs, fade time and speed adjustable.
- 2 3-pin DMX outputs

Isolation for data output

Pan/Tilt function wheels, for channel assignment.

#### **Glossary**

1 -18 in the top of the front panel

Buttons for lighting fixtures. 18 fixtures can be selected at the same time at present. A flashing LED indicates that a fixture is selected. To select more fixtures, please activate Multi function (LED ON).

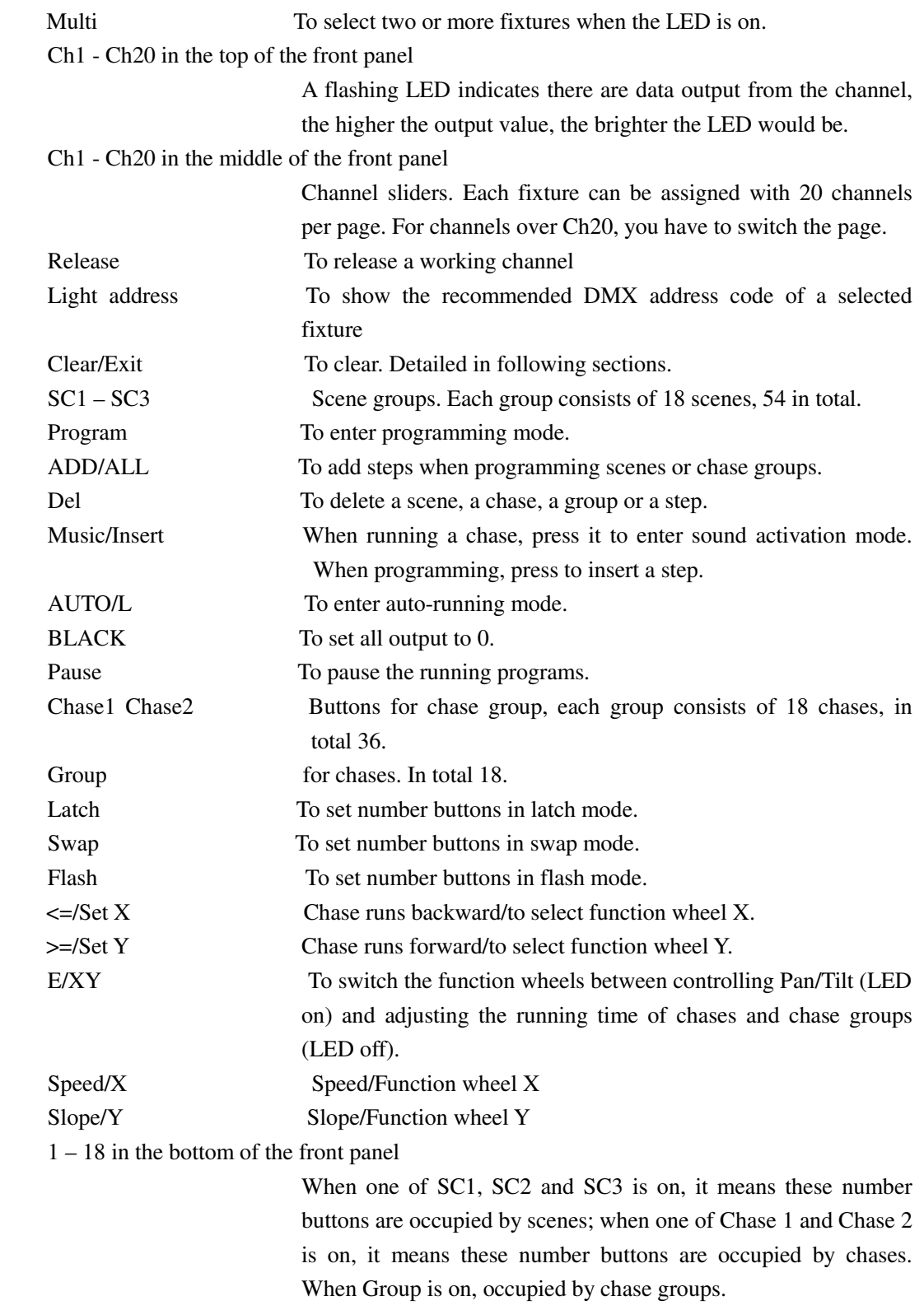

# **Rear Panel**

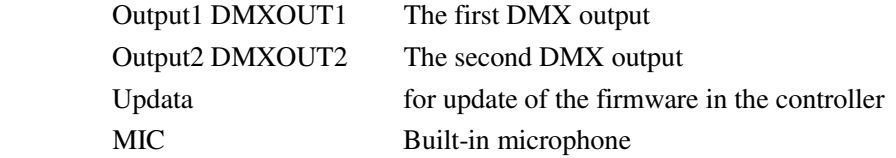

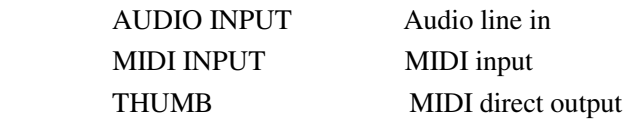

# **Fixture Selection**

There are 18 buttons on the top of the front panel (over the sliders). They are for fixture selection. LED on means a fixture is selected. A flashing LED indicates the data output status of slider channel. Two or more fixtures can be selected once the Multi button is activated. However, if not, you can select only one fixture. After selection, you are able to control the channels of the selected fixture(s).

### **Sliders**

Once the fixtures are selected, they can be controlled with the sliders.

Pull the sliders to the bottom, and then push them up till the fixture shows you the desired effect. You will see the slider LED light on, which indicates that there is data output from the controller to the fixture. If the sliders are at the bottom end, the LED will keep flashing. This indicates that the output data is 0. Data by manual operation on the sliders are prior to data from the running scenes/chases/groups. To release the output data of a channel, press Release and hold it, then move the slider.

# **Manual Control**

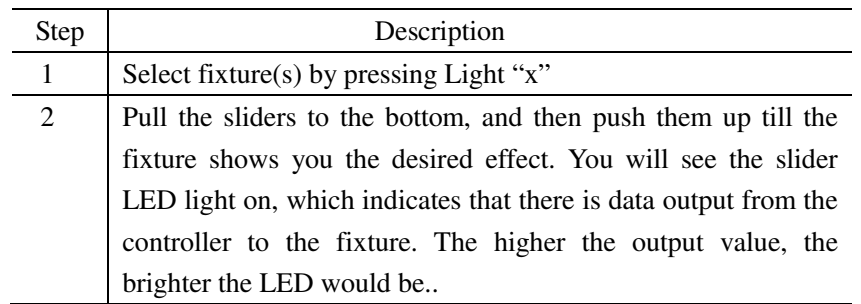

Note:

After pressing Release button and then push a slider, it will release the correspondent channel, and the slider's LED will turn off.

If there is a chase, a scene or an environment running on that channel, the slider's LED will change its brightness according to the output value.

Press Clear/Exit button to clear out all manual output on the channels. As a result, the corresponding slider LEDs will turn off.

Press ALL OFF button to clear out all manual output on the channels. As a result, the corresponding slider LEDs will turn off, and all chases, scenes and environment will be closed. The manual value can switchably be output.

**Note:** Manual mode has the highest output privilege. For example, when a channel is occupied by a chase/scene/group, at this moment you move the channel slider, the chase/scene/group will concede and the manual data will be output.

# **The Clear Button**

- When one of "SC1" "SC2" "SC3" "Chase1" "Chase2" "Group" is activated on, to press Clear/Exit button will clear out all output data from the manual operated sliders.
- When one of "SC1" "SC2" "SC3" is activated on, to press Clear/Exit button and to hold it for 1 second will clear out all output data from the manual operated sliders and will close all running scenes.
- When one of "Chase1" "Chase2" is activated on, to press Clear/Exit button and to hold it for 1 second will clear out all output data from the manual operated sliders and will close all running chases.
- When "Group" is activated on, to press Clear/Exit button and to hold it for 1 second will clear out all output data from the manual operated sliders and will close all running groups.

#### **Create a Scene**

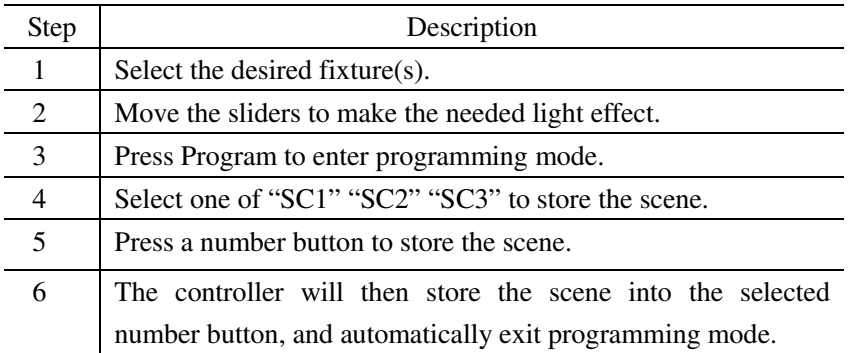

 Note: The LED of manual-operated sliders will light on or flash (output value 0). All these sliders will be stored into the scene; but those sliders whose LEDs are off will not be. If you don't want to store a channel, press Release and then move the slider to release the channel. By doing so, the LED of the slider will turn off. It is high recommended to release unnecessary channels be storage, to guarantee the desired lighting effects when two or more scenes/chases/groups are running simultaneously.

If error message shows when storing a scene, it means there already exists a scene in that button, and the scene is running; or the scene you want to store is empty so that it is not for storage.

#### **Run a Scene**

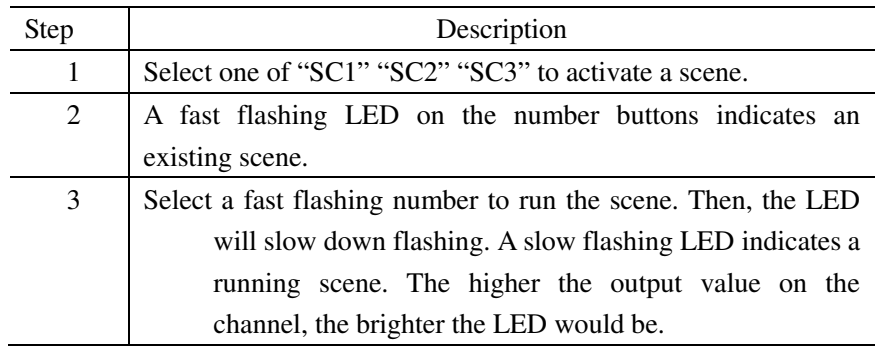

Note:

 If a channel of a scene is at the same time controlled under manual mode, then the scene on that channel will concede for manual output. Press Release to release manual output, then the running of a scene will take effect.

# **Create a Chase**

There are several ways to create a chase: 1. To adjust the sliders by manual; 2. To create scenes first, and then pick up the scenes into the chase; and 3. Mixture of 1 and 2.

| Step | Description                                                                        |
|------|------------------------------------------------------------------------------------|
| 1    | Press Program to enter programming mode                                            |
| 2    | Select one of "Chase1" "Chase2" to store the chase.                                |
| 3    | Select a number from $1 - 18$ as the number of the chase. If the                   |
|      | number LED is on, it means there is an existing chase in it.                       |
| 4    | Select the desired fixture(s).                                                     |
| 5    | Move the sliders till you get the desired effect.                                  |
| 6    | If the LED of E/XY is on, the pan/tilt value can be adjusted with the              |
|      | function wheels.                                                                   |
|      | If the LED of E/XY is off, then time and slope can be adjusted with                |
|      | the function wheels.                                                               |
|      | Briefly press Clear/Exit once, to clear out the value of the sliders.              |
|      | To exit programming mode, press Clear/Exit and hold it.                            |
|      | Press Release and move the slider to release a channel.                            |
|      | Press $\leq$ or $\Rightarrow$ to edit the previous or the next scene in the chase. |
|      | Press DEL to delete a step in the chase.                                           |
|      | Press Music/Insert to insert a step in the chase.                                  |
| 7    | Press ADD/ALL to save the effect into the chase. Then, it will                     |
|      | automatically jump to the next step. Repeat $4 - 7$ to edit another                |
|      | effect.                                                                            |
| 8    | Press Program to store and exit the chase.                                         |

1. Create a chase by adjusting the sliders by manual:

2. To create scenes first, and then pick up the scenes into the chase:

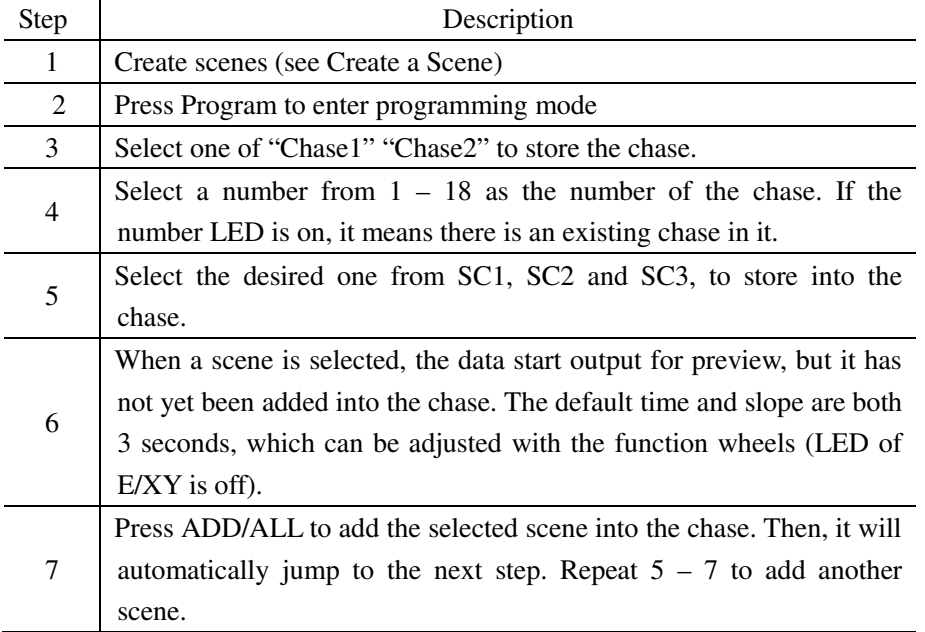

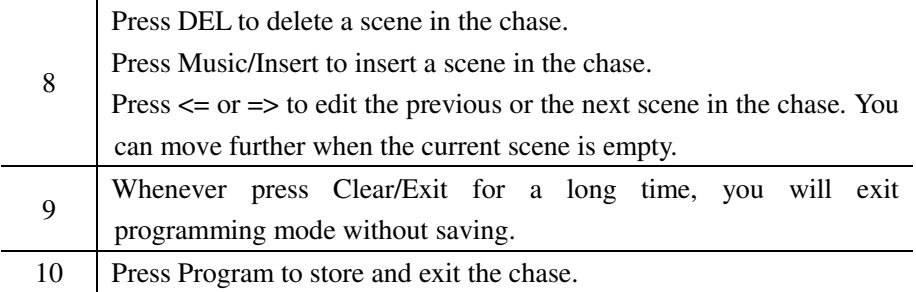

#### 3. Mixture of 1 and 2.

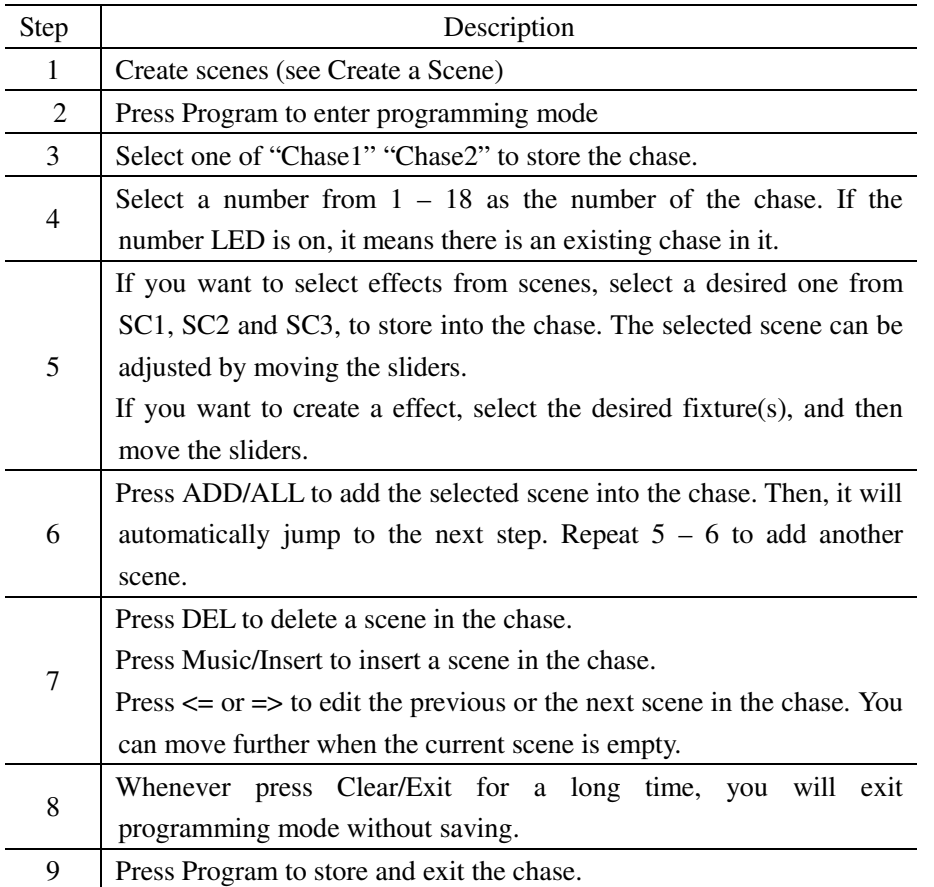

Note: To create an effect for a chase, make sure that all the LEDs of the irrelevant sliders are off. If not, press Release and then move the slider to release that channel. Any channel with output value will be stored into the chase. So, if an irrelevant channel is stored, you will have an unexpected effect.

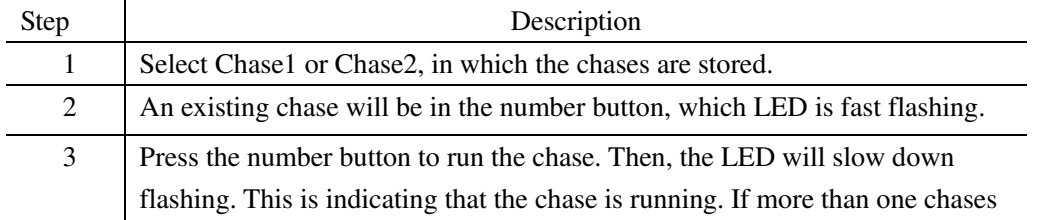

# **Run a Chase**

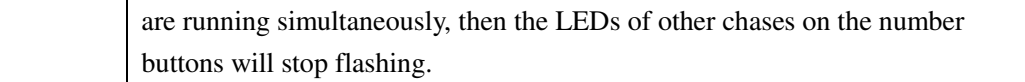

Note:

Pay attention to different flashings of LEDs. Different flashings indicate different running status. Fast flashing means there is a chase in that number button, but it is not running; Slow flashing means the chase in it is running, and ready for adjustment; An ever on LED means the chase in it is running, but not for adjustment.

The following parameters can be adjusted in a running chase:

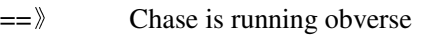

 $\langle = \rangle$  Chase is running reverse

Auto/L Chase is running under Auto mode

Music/Insert Chase is running under sound activation mode

ADD/ALL Roll the function wheel Speed/X to adjust the running speed of a chase; Slope/Y is to adjust the slope of a chase. (If ADD/ALL is not press, then Speed/X and Slope/Y are to adjust the speed and slope of a single step in the chase.) To adjust speed and slope, please make sure that the LED of E/XY is off; if not, switch it off.

Clear/Exit Press for 1 second to close all chases.

If a channel of a chase is at the same time controlled under manual mode, then the chase on that channel will concede for manual output. An ever on LED indicates manual output; a flashing LED indicates a running chase.

#### **Create a Chase Group**

There are 18 chase groups in the controller, each with up to 36 steps and each step consists of up to 36 chases. The speed of each step can be adjusted, from 0.5 second/step to 10 minutes/step. To create a chase group, follow the steps below:

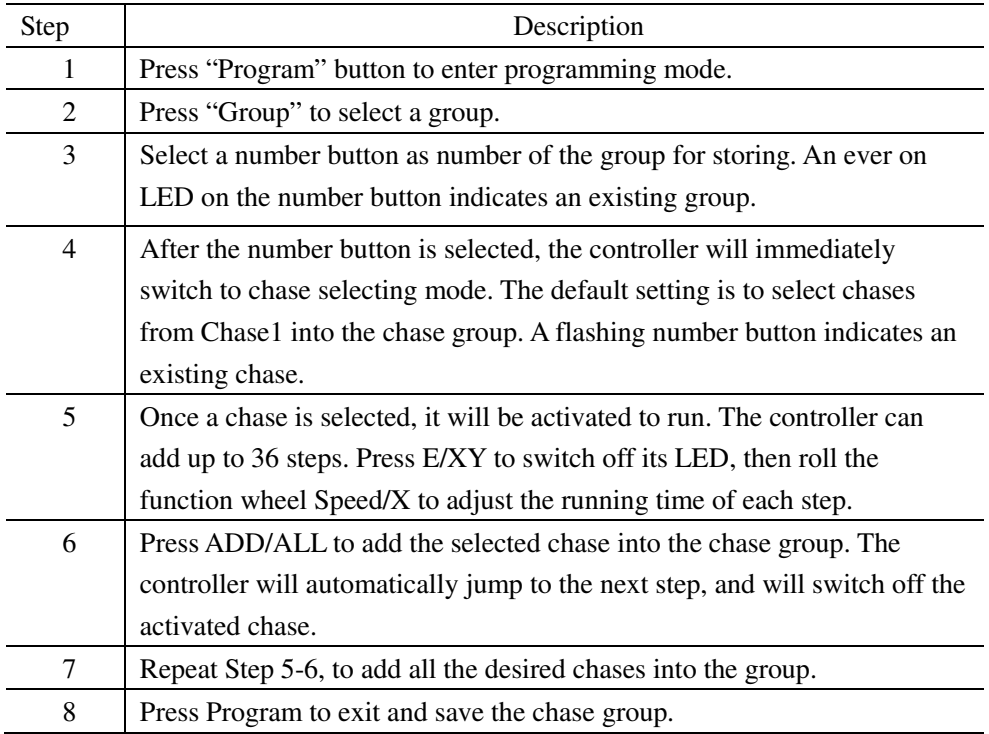

During the procedure, if you press Clear/Exit for a long time, then you will exit the operation and nothing will be saved.

# **Run a Chase Group**

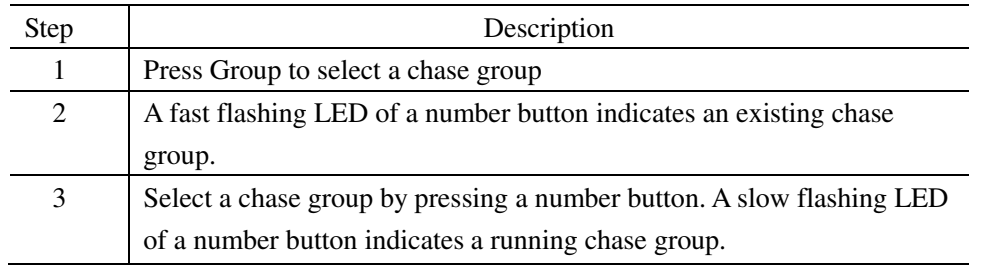

Note:

Press Clear/Exit button to close all running groups.

# **Assign the Function Wheels**

You can assign one or more channels to the X/Y of the function wheels, as shown below:

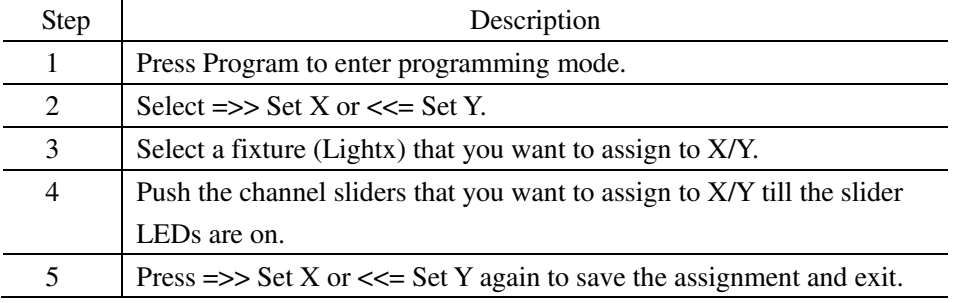

# **Use of Function Wheels**

The channel that is assigned to the function wheels can be controlled by the function wheels.

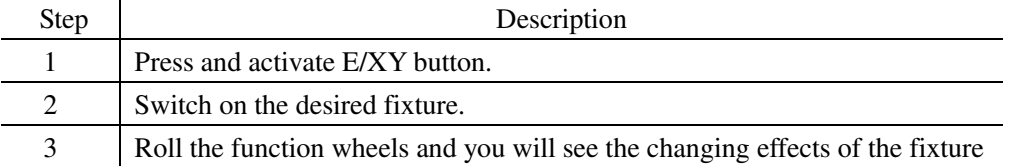

# **Delete**

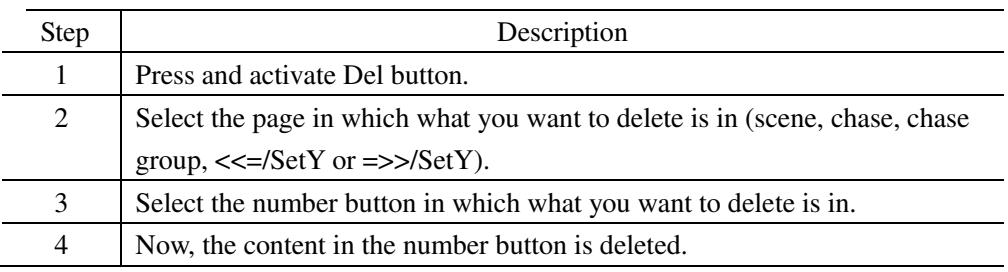

Example:

To delete No.2 in Chase1, please follow:

 $Del \rightarrow Chase1 \rightarrow 2$ 

Then, No.2 in Chase1 is deleted.

# **Latch Swap Flash**

There are three buttons to select the number buttons' working mode:

Latch: In Latch Mode, you can run one or more scenes/chases/chase groups simultaneously. Swap: In Swap Mode, you can run only one scene/chase/chase group.

Flash: In Flash Mode, you can only run scene/chase/chase group by pressing the button; Once release, the running stops.

# **Blackout**

Press and activate Blackout button to blackout.

#### **Pause**

Press and activate Pause button to pause all running programs.

# **Language Selection**

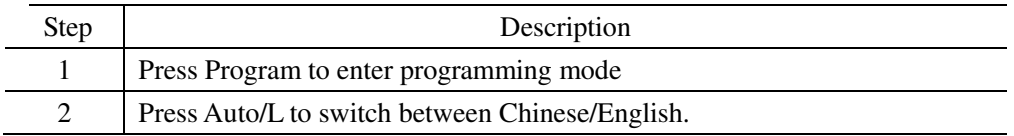

Thanks for reading. Any comments/advices/suggestions are welcome!

# **scand**